# **Development of embodied virtual agents**

UE 5.3 Rapport de stage de 2ème année FISE 2024

**Louis Gillard** [louis.gillard@ensta-bretagne.org](mailto:louis.gillard@ensta-bretagne.org)

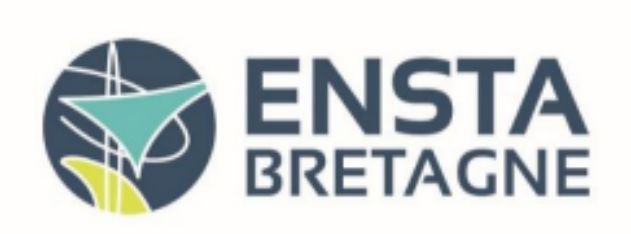

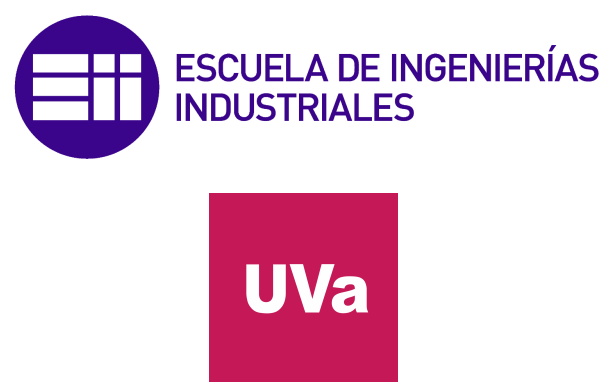

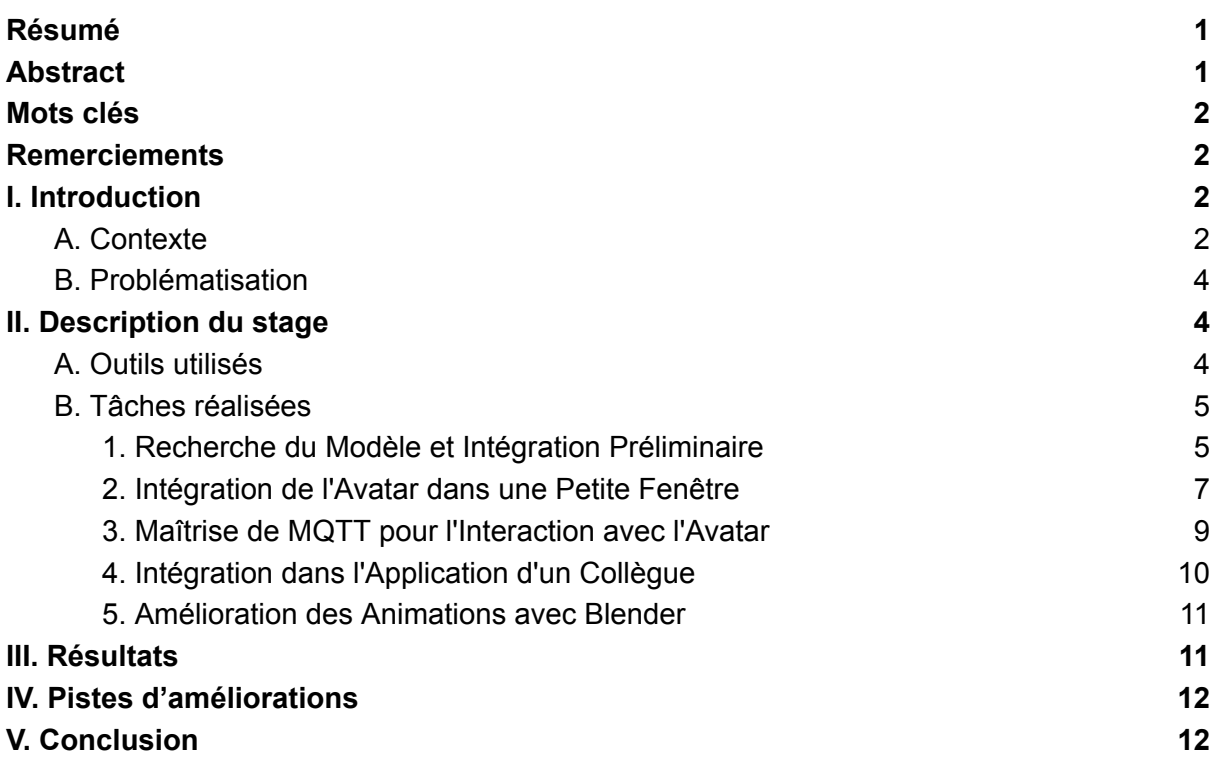

# <span id="page-2-0"></span>Résumé

Mon rôle dans le projet de robots d'aide aux personnes âgées était de concevoir et de développer un avatar capable de réagir de manière adaptée aux événements du système. Mon travail s'est articulé autour de deux phases distinctes : Tout d'abord, j'ai entrepris la recherche d'un modèle 3D approprié pour l'avatar, et j'ai élaboré les animations nécessaires pour créer une expérience interactive réaliste. Une fois ces éléments en place, j'ai ensuite procédé à leur intégration dans une application Android. Cette application était conçue pour recevoir des informations en temps réel sur les activités des personnes âgées. En fonction des données reçues, l'avatar réagissait en conséquence, adaptant son comportement pour répondre aux besoins spécifiques des utilisateurs. Par exemple, l'avatar pouvait exprimer de l'inquiétude en cas d'oubli de médicaments, encourageant ainsi le patient à les prendre. Cette capacité d'adaptation de l'avatar visait à améliorer l'interaction et à favoriser le bien-être des personnes âgées tout en les aidant dans leur vie quotidienne.

# <span id="page-2-1"></span>**Abstract**

My role in the elderly assistance robot project was to design and develop an avatar capable of reacting appropriately to system events. My work consisted of two distinct phases:

First, I embarked on the search for a suitable 3D model for the avatar and created the necessary animations to provide a realistic interactive experience. Once these elements were in place, I proceeded to integrate them into an Android application. This application was designed to receive real-time information about the activities of the elderly. Depending on the received data, the avatar reacted accordingly, adjusting its behavior to meet the specific needs of the users. For instance, the avatar could express concern in case of medication forgetfulness, thereby encouraging the patient to take their medicine. This adaptability of the avatar aimed to enhance interaction and promote the well-being of the elderly while assisting them in their daily lives.

# <span id="page-2-2"></span>Mots clés

Avatar 3D, MQTT, Java, Kotlin, Android, Unity, Blender

# <span id="page-3-0"></span>**Remerciements**

Je tiens à exprimer ma profonde gratitude envers toutes les personnes et les entités qui ont contribué à la réussite de mon stage au sein du département de robotique et de systèmes autonomes de l'université de Valladolid.

Je tiens à remercier mon tuteur de stage, Eduardo Zalama Casanova, pour son encadrement, ses conseils et sa patience tout au long de cette expérience professionnelle.

Je tiens également à adresser mes remerciements à toute l'équipe du département de robotique pour son accueil chaleureux, sa collaboration, et son partage de connaissances. Travailler au sein de cette équipe m'a permis d'acquérir des compétences essentielles et d'apprécier la dynamique collaborative qui anime ce département.

## <span id="page-4-1"></span><span id="page-4-0"></span>I. Introduction

## A. Contexte

Pendant la durée de mon stage, j'ai été rattaché au département de Robotique et de Systèmes Autonomes au sein de l'Université de Valladolid, en Espagne. Ce département entretient une collaboration étroite avec une entreprise dénommée CARTIF, dont la mission fondamentale est de concevoir des environnements intelligents destinés aux domiciles des personnes âgées, dans le but de leur offrir une assistance personnalisée.

J'ai intégré une équipe restreinte composée de trois membres (avec laquelle la communication se faisait exclusivement en anglais), sous la direction éclairée de mon tuteur de stage, Eduardo Zalama. Au sein de cette équipe, deux initiatives majeures ont été menées de front.

La première a consisté à gérer l'aspect domotique de cet environnement intelligent, à travers l'utilisation de capteurs de présence, de capteurs de température, de capteurs d'ouverture de portes et d'armoires, ainsi que d'un bracelet électronique permettant la surveillance en temps réel des paramètres de santé du patient. Ces données ont notamment été exploitées pour vérifier la prise de médicaments par les personnes âgées et pour évaluer leur niveau d'activité.

La deuxième initiative a porté sur le développement d'un robot d'assistance. Initialement, l'idée était d'acquérir le modèle de robot James pré-équipé de nombreuses fonctionnalités, comme illustré par le modèle initial (voir photo du 1er modèle). Cependant, en raison de contraintes d'approvisionnement, il n'a pas été possible d'obtenir suffisamment de ces robots. Par conséquent, une décision a été prise de se tourner vers un autre modèle, le robot Temi (voir photo du 2ème modèle). Il convient de noter que ce modèle ne disposait initialement d'aucune fonctionnalité préprogrammée, et il a donc fallu procéder à une programmation complète pour le doter des capacités requises.

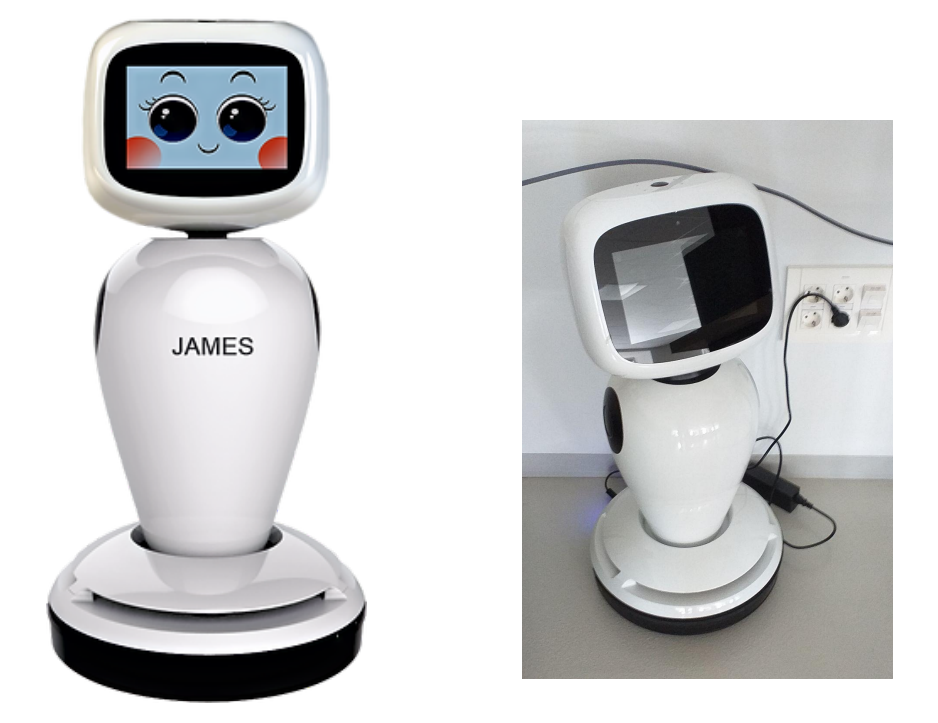

FIGURE 1 - Robot assistant, Modèle James

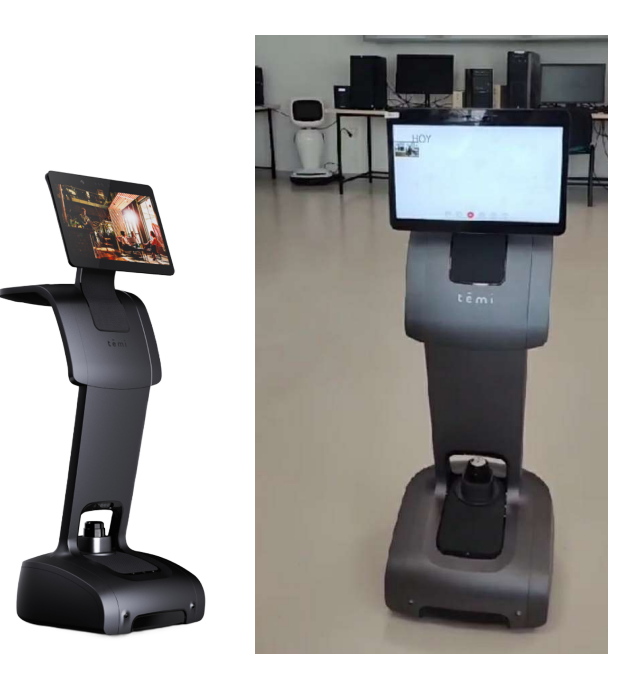

FIGURE 2 - Robot assistant, Modèle Temi

## B. Problématisation

<span id="page-6-0"></span>Mon travail consistait à créer un avatar 3D destiné à s'afficher sur l'écran du nouveau robot. L'objectif initial était de conférer une dimension plus humaine au nouveau robot, tout en conservant l'esthétique de l'ancien modèle qui avait été conçu pour évoquer une ressemblance avec un être humain, à travers son torse et ses yeux interactifs.

Le défi s'est concentré sur la création d'un avatar qui remplirait son rôle au sein du nouveau robot Temi, en fournissant une interface conviviale aux utilisateurs, en particulier aux personnes âgées. Ainsi, les enjeux initiaux étaient d'ordre technologique, visant à concevoir un avatar performant pour répondre aux besoins des utilisateurs tout en s'intégrant harmonieusement au robot, mais également d'ordre social, en cherchant à humaniser l'expérience des personnes âgées en interagissant avec un robot qui leur paraît plus familier et rassurant.

## <span id="page-6-2"></span><span id="page-6-1"></span>II. Description du stage A. Outils utilisés

Pour accomplir la tâche qui m'a été attribuée j'ai eu besoin de plusieurs outils dont je vais donner une brève explication pour chacun.

- Blender : Blender est un logiciel de modélisation 3D et d'animation. J'ai utilisé Blender pour créer et manipuler des modèles 3D, y compris l'avatar de l'interface utilisateur du robot.
- Unity : Unity est une plateforme de développement de jeux et d'applications en 2D et 3D. J'ai exploité Unity pour intégrer les modèles 3D créés dans Blender et les animer, ainsi que pour développer des interactions avec l'avatar et le robot.
- Android Studio : Android Studio est l'environnement de développement intégré (IDE) officiel pour les applications Android. J'ai utilisé Android Studio pour programmer et développer l'application Android destinée à fonctionner sur le robot Temi.
- MQTT (Message Queuing Telemetry Transport) : MQTT est un protocole de messagerie léger pour la communication entre appareils connectés, basé sur le modèle

publication/abonnement. La familiarité préalable avec le modèle de communication dans ROS a facilité la prise en main de MQTT, simplifiant ainsi l'intégration de MQTT dans le contexte du stage.

MQTT Explorer : MQTT Explorer est un outil de gestion et de surveillance MQTT. Il m'a servi à surveiller et à déboguer les messages échangés entre les différents composants du système, contribuant ainsi au bon fonctionnement de l'ensemble.

## <span id="page-7-1"></span><span id="page-7-0"></span>B. Tâches réalisées

1. Recherche du Modèle et Intégration Préliminaire

Au début de mon stage, ma première tâche était de trouver un modèle 3D approprié pour créer l'avatar destiné à l'écran du robot Temi. Après des recherches sur Internet, j'ai découvert un modèle capable de reproduire en temps réel les expressions faciales d'une personne devant une caméra. Cette découverte s'est avérée être un excellent point de départ, car le modèle offrait déjà une base prête à l'emploi pour les détails du visage, à condition que je trouve un moyen de les contrôler à volonté.

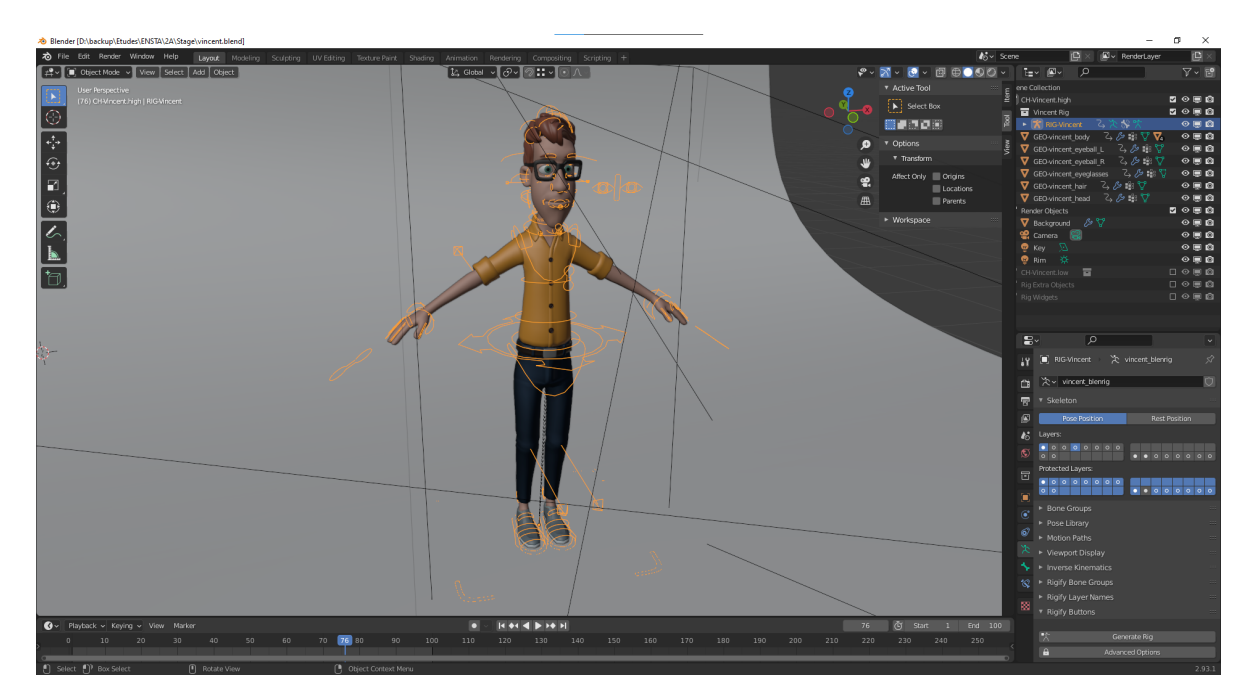

FIGURE 3 - Modèle 3D de l'avatar dans Blender

Mon processus a commencé par l'analyse du code Python qui animait le modèle pour comprendre comment chaque articulation du visage était animée. Ensuite, j'ai importé ce modèle dans Unity, où j'ai pu créer deux animations simples pour initier le projet. De plus, j'ai développé deux boutons qui activent chacune des animations, ainsi qu'un troisième bouton pour arrêter l'animation en cours. Ma familiarité préalable avec Unity a permis une transition fluide, et j'ai rapidement pu mettre en place cette partie du projet.

Cependant, l'écran du robot Temi était, en réalité, une tablette Android. Pour intégrer l'avatar dans l'interface Android, j'ai dû créer une application Android. Étant novice dans le développement d'applications Android, j'ai abordé cette phase étape par étape. J'ai commencé par créer un projet simple affichant un message "Hello, World" sur l'écran de la tablette, puis j'ai petit à petit ajouté des fonctionnalités.

Le principal défi est survenu lors de l'intégration de mon projet Unity dans le projet Android Studio. Unity permet l'exportation du projet dans un format compréhensible par Android Studio sous forme de package. Cependant, des problèmes de compatibilité de versions d'Android sont apparus, générant des erreurs multiples. Pour résoudre ce problème, j'ai dû décomposer le processus et comprendre les incompatibilités. Pour cela, j'ai trouvé un projet similaire sur GitHub qui implémentait Unity dans Android Studio. J'ai utilisé ce projet comme point de départ et ai progressivement remplacé les éléments du projet GitHub par les éléments de mon propre projet. Tout au long de ce processus, j'ai dû ajuster les paramètres pour résoudre les problèmes d'incompatibilité entre l'exportation depuis Unity et l'importation dans Android Studio.

Ce travail de recherche, d'expérimentation, et de résolution de problèmes a été essentiel pour le développement initial de l'application Android intégrant l'avatar sur l'écran du robot Temi.

On peut constater le résultat sur la figure 4 :

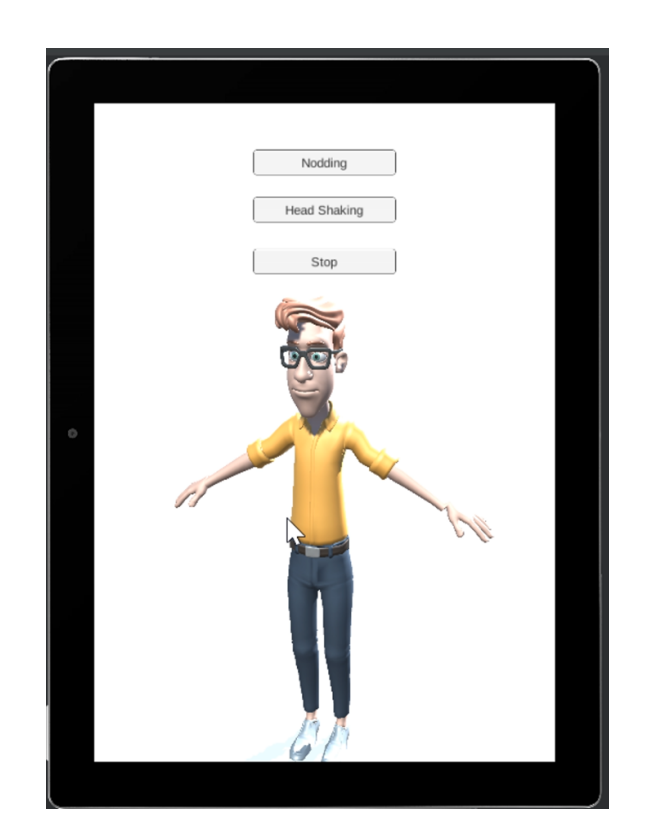

FIGURE 4 - Vue graphique de la tablette lors du lancement de l'application

## 2. Intégration de l'Avatar dans une Petite Fenêtre

<span id="page-9-0"></span>Après avoir réussi à créer l'avatar 3D et son intégration initiale dans l'application Android, mon tuteur m'a demandé de relever un nouveau défi : avoir l'avatar dans une petite fenêtre en permanence, de manière à ce qu'une autre application puisse être utilisée en arrière-plan tout en interagissant avec l'avatar. L'objectif était de permettre à l'avatar de réagir aux inputs provenant de cette autre application.

Pour relever ce défi, j'ai entrepris des recherches pour trouver des exemples de projets qui avaient déjà mis en place cette fonctionnalité. J'ai identifié plusieurs sources comme celle illustrée par la figure suivante où l'on peut voir une application

en premier plan mais qui n'empêche pas la navigation sur d'autres applications en arrière-plan.

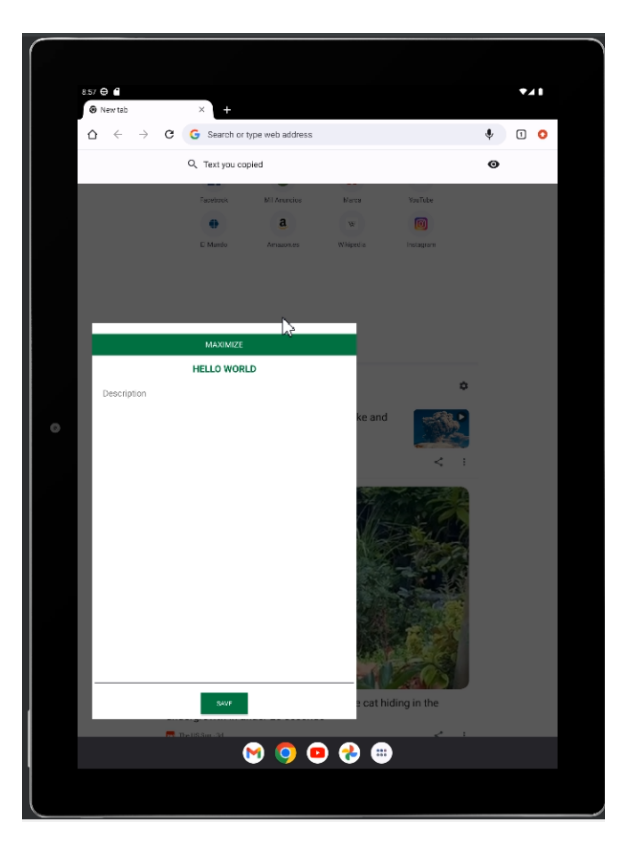

FIGURE 5 - Exemple de projet de fenêtre flottante

Malheureusement, malgré mes efforts pour appliquer ce concept à mon propre projet, mon application rencontrait systématiquement des problèmes et plantait.

Après plusieurs jours d'investigation et de débogage, j'ai découvert qu'Android Studio ne prenait pas en charge du tout cette fonctionnalité pour les environnements intégrant Unity.

Pour contourner cette limitation, mon tuteur m'a demandé de revoir notre approche. Nous avons opté pour une solution alternative : faire apparaître l'environnement Unity avec l'avatar pendant de brefs instants, au moment opportun. Par exemple, lorsqu'un bouton était cliqué, l'avatar devait apparaître

brièvement avec l'animation correspondante (par exemple, un sourire) pendant quelques secondes, puis nous revenions à l'application initiale.

Pour mettre en œuvre cette nouvelle approche, j'ai effectué de nouvelles recherches de projets simples qui avaient déjà implémenté cette fonctionnalité. Cette fois-ci, l'intégration s'est déroulée plus facilement, et j'ai pu ajouter avec succès cette fonctionnalité à mon projet.

À ce stade, j'avais réussi à développer une application Android qui, bien que simple, était capable de faire apparaître promptement l'avatar avec les animations correspondantes en réponse aux actions de l'utilisateur, offrant ainsi une interaction dynamique et réactive

### 3. Maîtrise de MQTT pour l'Interaction avec l'Avatar

<span id="page-11-0"></span>À cette étape de mon stage, j'ai reçu la mission de me familiariser avec MQTT, un protocole de messagerie, en vue d'améliorer l'interaction de l'avatar avec l'application Android. Grâce à ma familiarité préalable avec ROS, l'apprentissage des bases de MQTT s'est déroulé sans problème majeur, à l'exception de la compréhension des spécificités de ce protocole.

Cependant, un obstacle s'est rapidement présenté : le réseau sécurisé de l'université ne permettait pas la communication directe entre deux objets du réseau via MQTT. Bien que cela ait entravé mes capacités de test en environnement universitaire, il a été rassurant de savoir que ce problème ne se poserait pas dans les maisons des personnes âgées où le projet serait déployé. Malheureusement, cela signifiait que je n'ai jamais eu l'occasion de tester la communication avec les divers capteurs disponibles, malgré leur intégration au projet.

Pour mettre en œuvre MQTT dans l'application Android, j'ai ajouté un package dans Android Studio permettant d'utiliser ce protocole. Ensuite, j'ai développé la logique nécessaire pour remplacer les précédents boutons par des événements de réception de messages spécifiques via MQTT. Chaque message reçu déclenche l'animation correspondante de l'avatar. Heureusement, cette partie du travail s'est déroulée sans

difficultés majeures, et l'intégration de MQTT dans l'application a fonctionné comme prévu.

La logique de fonctionnement de MQTT peut être résumée de manière relativement simple (cf figure 6):

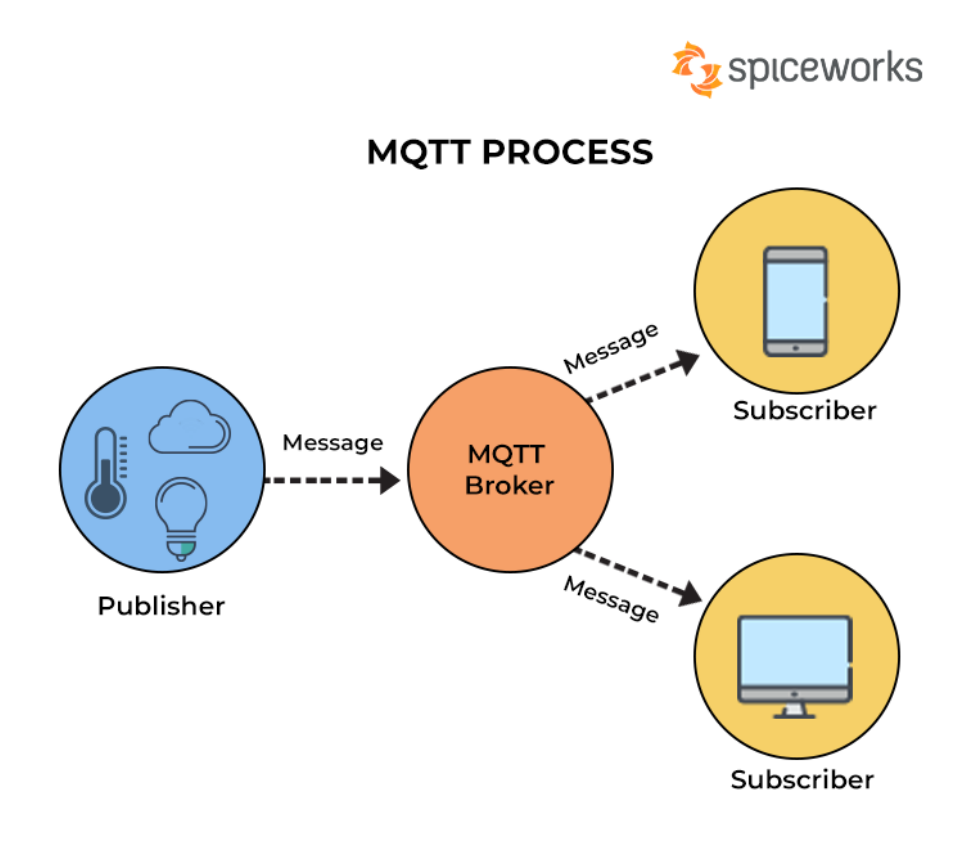

FIGURE 6 - Diagramme des intéractions dans un protocole MQTT

Comme décrit par le diagramme, les ordinateurs et appareils connectés sont abonnés (subscribed) à des "topics", qui sont des canaux de communication spécifiques, et les messages sont publiés par les différents capteurs à travers un intermédiaire appelé "broker".

## 4. Intégration dans l'Application d'un Collègue

<span id="page-13-0"></span>Ma tâche suivante a été d'intégrer l'ensemble de mon travail dans l'application d'un collègue qui travaillait sur la version finale de l'application. Cette application finale jouerait le rôle de l'application de fond, où l'avatar réagirait aux inputs de l'utilisateur.

Cependant, cette étape n'a pas été sans défis. Le principal défi résidait dans le fait que nous n'utilisions pas le même langage de programmation. J'avais développé mon travail en Java, principalement parce que les projets GitHub que j'avais consultés utilisaient ce langage. En revanche, mon collègue utilisait Kotlin, un langage que je ne connaissais pas. Par conséquent, j'ai dû entreprendre une traduction de code d'un langage vers l'autre pour assurer une intégration fluide.

Un autre problème rencontré a été lié à une dépendance circulaire. Lorsque nous avons fusionné nos codes, il est apparu qu'un fichier en importait un autre, et vice versa, créant ainsi une boucle de dépendance. Pour résoudre ce problème, j'ai dû procéder à une restructuration du projet en regroupant deux fichiers en un seul, évitant ainsi la dépendance circulaire.

La structure finale était la suivante :

- app package
	- MainActivity.kt: Établit une connexion au broker, s'abonne aux différents topics et gère la réception des messages.
	- MainUnityActivity.java: Crée l'instance de Unity.
- unityLibrary package (automatiquement généré par Unity)
	- UnityPlayerActivity.java: Gère la communication de bas niveau entre l'application android et les objets du projet Unity.

Cette phase d'intégration a été essentielle pour garantir que l'avatar réagirait efficacement aux inputs de l'utilisateur au sein de l'application finale, malgré les obstacles liés aux différences de langage de programmation et aux problèmes de dépendance.

5. Amélioration des Animations avec Blender

<span id="page-14-0"></span>En phase finale de mon stage, j'ai entrepris des améliorations substantielles des animations que j'avais initialement créées. Pour cela, j'ai dû revenir à Blender, un logiciel offrant des possibilités plus étendues en matière d'animations par rapport à Unity.

L'une des principales différences est que, pour profiter pleinement des capacités d'animation de Blender, j'ai dû importer les animations en même temps que le modèle 3D. Cependant, lors de cette étape, des erreurs sont apparues, et malheureusement, je n'ai pas réussi à les résoudre. Je soupçonne que ces erreurs proviennent d'un problème d'incompatibilité entre Blender et Unity.

Néanmoins, malgré les difficultés rencontrées, cette phase a été cruciale pour améliorer la qualité des animations de l'avatar, permettant ainsi une expérience utilisateur plus riche et interactive.

# <span id="page-15-0"></span>III. Résultats

La phase de développement et d'intégration de l'avatar 3D dans l'application Android a abouti à des résultats concrets. Lors de la réception du message MQTT approprié par l'application principale développée par d'autres membres du département, une transition s'opère vers une application Android dédiée. Cette application héberge l'avatar 3D, lequel est pourvu de plusieurs animations, telles que des sourires ou des mouvements de la tête en signe de négation.

L'interaction entre les messages MQTT et les animations de l'avatar se déroule de manière fluide et réactive. Une fois que l'animation correspondante a été exécutée, l'utilisateur est renvoyé à l'application principale, prêt à poursuivre son interaction.

Ces résultats démontrent le succès de l'intégration de l'avatar 3D dans l'application Android, offrant ainsi une expérience utilisateur améliorée, interactive et intuitive. Les fonctionnalités de l'avatar, telles que les expressions faciales et les réponses aux actions de l'utilisateur, contribuent à la réalisation des objectifs du projet, à savoir la création d'un environnement intelligent pour le bien-être des personnes âgées.

# <span id="page-15-1"></span>IV. Pistes d'améliorations

- Le travail que j'ai produit n'est pas abouti et il visait plus à créer une application fonctionnelle. J'ai donc négligé, par manque de temps, l'aspect visuel. Il est donc naturel que le modèle 3D, les animations et l'interface de l'application puissent être grandement améliorées.
- Le lancement de l'environnement Unity prend quelques secondes la première fois qu'il est lancé. Il serait intéressant de charger cet environnement au lancement de l'application plutôt qu'en plein milieu pour fluidifier l'expérience de l'utilisateur.
- Intégrer l'API de ChatGPT pour rendre l'avatar encore plus vivant.

## <span id="page-16-0"></span>V. Conclusion

Mon stage au sein du département de robotique et de systèmes autonomes de l'université de Valladolid a été une expérience enrichissante et formatrice. Travailler sur le projet de développement de l'avatar 3D intégré à l'application Android pour des environnements d'assistance aux personnes âgées a été une occasion unique de mettre en pratique mes compétences et d'en acquérir de nouvelles.

Au fil des semaines, j'ai relevé divers défis, de la création de l'avatar 3D à son intégration dans l'application, en passant par l'utilisation du protocole MQTT pour gérer les messages et déclencher les animations. Ces défis ont renforcé ma capacité à résoudre des problèmes complexes, à travailler en équipe et à m'adapter à des technologies et des langages de programmation variés.

Bien que certaines difficultés se soient présentées, j'ai pu les surmonter grâce à la persévérance, à la recherche de solutions et à la collaboration avec mes collègues. La phase d'intégration dans l'application finale en Kotlin a été particulièrement formatrice, mettant en lumière l'importance de la flexibilité et de l'adaptabilité dans le domaine du développement logiciel.

Les résultats obtenus sont prometteurs, avec un avatar 3D interactif capable de réagir de manière dynamique aux interactions de l'utilisateur. L'ensemble du projet contribue à la création d'un environnement intelligent pour les personnes âgées, offrant des solutions innovantes pour améliorer leur qualité de vie et leur bien-être.

En conclusion, ce stage a été une étape clé dans ma formation en génie logiciel et en robotique. J'ai acquis des compétences techniques, mais aussi des compétences en gestion de projet, en résolution de problèmes et en communication. Je tiens à exprimer ma gratitude envers toute l'équipe de l'université de Valladolid, en particulier envers mon tuteur de stage, Eduardo Zalama, pour leur soutien et leur encadrement tout au long de cette expérience passionnante. Mon stage m'a inspiré pour poursuivre une carrière dans le domaine de la robotique et de l'assistance aux personnes âgées, en contribuant au développement de technologies innovantes qui ont un impact positif sur la société.

# VI. Références

Modèle 3D de l'avatar : <https://www.turbosquid.com/fr/3d-models/vincent-3d-model-2021312>

Répertoire Github intégration projet Unity dans Android Studio: <https://github.com/Unity-Technologies/uaal-example.git>

Répertoire Github pour comprendre MQTT : <https://github.com/mqtt-tools/pytest-mqtt.git>

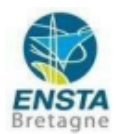

#### **RAPPORT D'EVALUATION ASSESSMENT REPORT**

Merci de retourner ce rapport par courrier ou par voie électronique en fin du stage à : At the end of the internship, please return this report via mail or email to:

ENSTA Bretagne - Bureau des stages - 2 rue François Verny - 29806 BREST cedex 9 - FRANCE 8 00.33 (0) 2.98.34.87.70 / stages@ensta-bretagne.fr

#### **I-ORGANISME / HOST ORGANISATION**

NOM / Name University of Valladolid. Escuela de Ingenierías Industriales

Adresse / Address Paseo Prado de la Magdalena 3-5

Tél / Phone (including country and area code) +34646232011

Nom du superviseur / Name of internship supervisor Eduardo Zalama Casanova

Fonction / Function Full professor

Adresse e-mail / E-mail address ezalama@uva.es

Nom du stagiaire accueilli / Name of intern

#### **II - EVALUATION / ASSESSMENT**

Veuillez attribuer une note, en encerclant la lettre appropriée, pour chacune des caractéristiques suivantes. Cette note devra se situer entre A (très bien) et F (très faible) Please attribute a mark from A (excellent) to F (very weak).

**Louis Gillard** 

#### **MISSION / TASK**

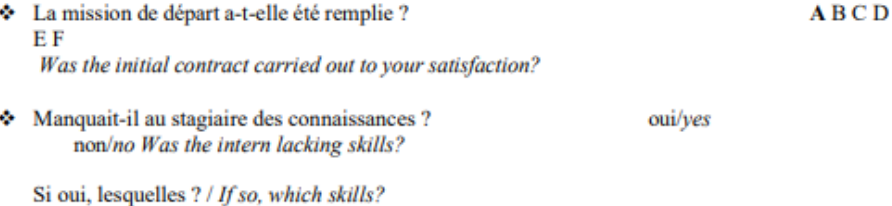

#### **ESPRIT D'EQUIPE / TEAM SPIRIT**

Le stagiaire s'est-il bien intégré dans l'organisme d'accueil (disponible, sérieux, s'est adapté au travail en groupe) / Did the intern easily integrate the host organisation? (flexible, conscientious, adapted to team work)

**ARCDEF** 

Souhaitez-vous nous faire part d'observations ou suggestions ? / If you wish to comment or make a suggestion, please do so here The integration of the intern with our reseach team was ok

#### **COMPORTEMENT AU TRAVAIL / BEHAVIOUR TOWARDS WORK**

Le comportement du stagiaire était-il conforme à vos attentes (Ponctuel, ordonné, respectueux, soucieux de participer et d'acquérir de nouvelles connaissances) ?

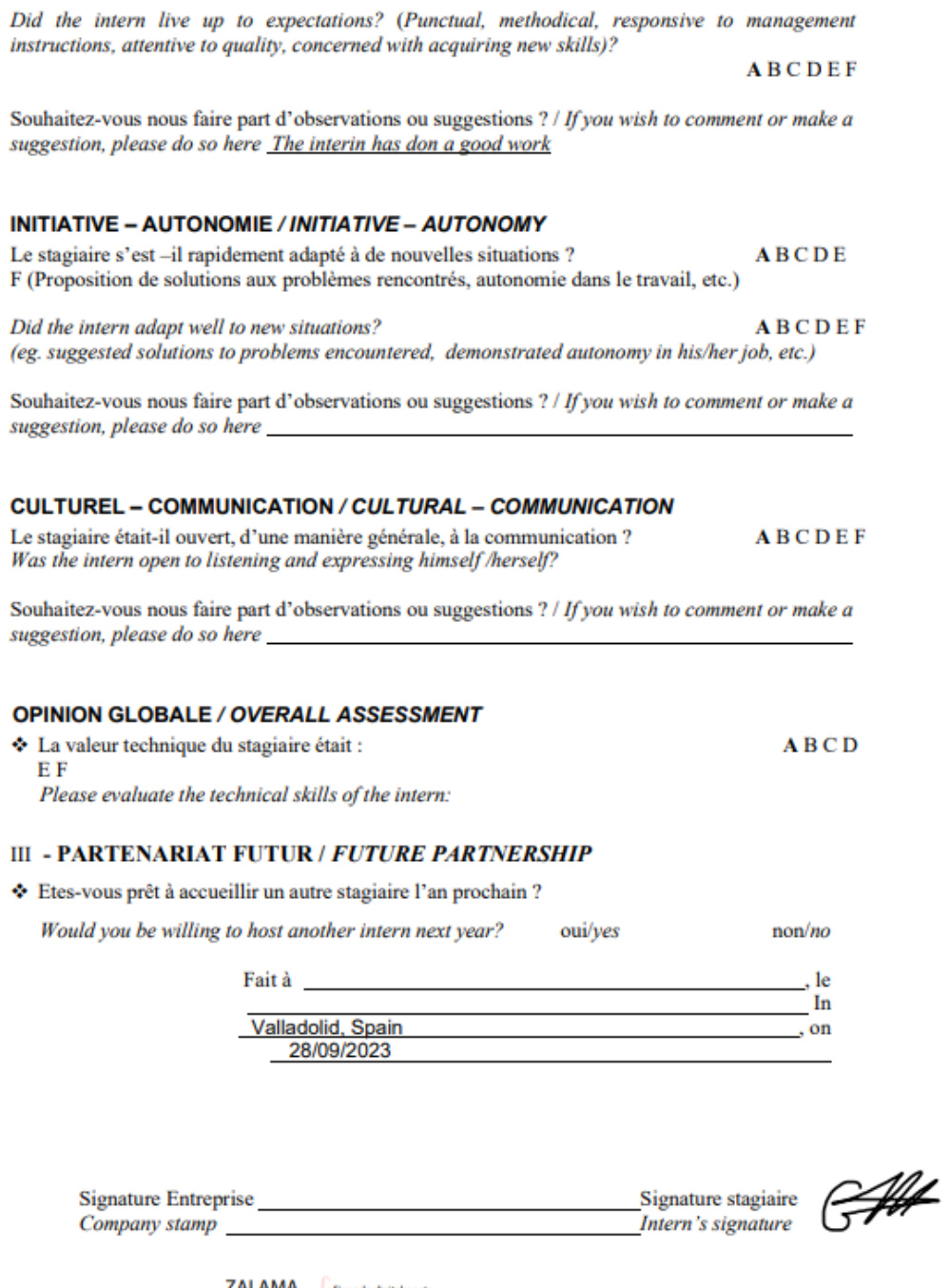

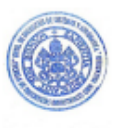

 $\begin{array}{|l|l|}\hline \text{ZALAMA} & \text{Firmado digtahmeta} \\ \text{CASANOVA} & \text{Dcr ZALAMA} \\ \text{EDUARDO} & \text{L2AMNA} \\ \text{EDUARDO} & \text{L2M3MAV} \\ \text{L2363943V} & \text{L13137} + 6200 \\ \hline \end{array}$ 

Merci pour votre coopération<br>We thank you very much for your cooperation